## HOW TO CAST YOUR

INSERT CARD
Insert the activation card.

## **MAKE SELECTIONS**

Make selections on the screen.

Use the PREVIOUS and NEXT buttons to navigate through the ballot.

REVIEW SELECTIONS

Review all selections on the summary screen. To make changes, touch the contest and make selection.

## **PRINT** & INSERT

Once selections are confirmed, touch PRINT. Review the printed card to confirm your selections.

Insert the card into the tabulator.

A "Thank You for Voting" message will appear to confirm tabulation.

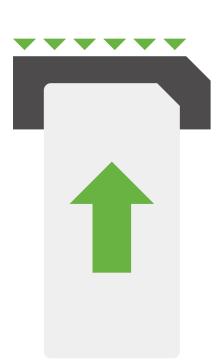

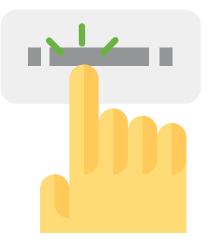

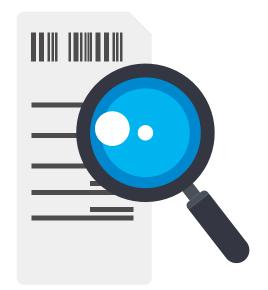

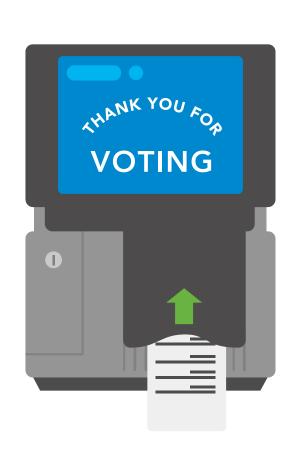